# RehaCept RehaCom® Hometraining

# **HASOMED RehaCom**<sup>®</sup>

#### PATIENT:IN

Vorname, Name

Kreuzen Sie die Trainingsmodule an, die Ihr:e Patient:in zu Hause trainieren soll und ergänzen die Anzahl der Trainings pro Woche. Beachten Sie die Hinweise auf der Rückseite.

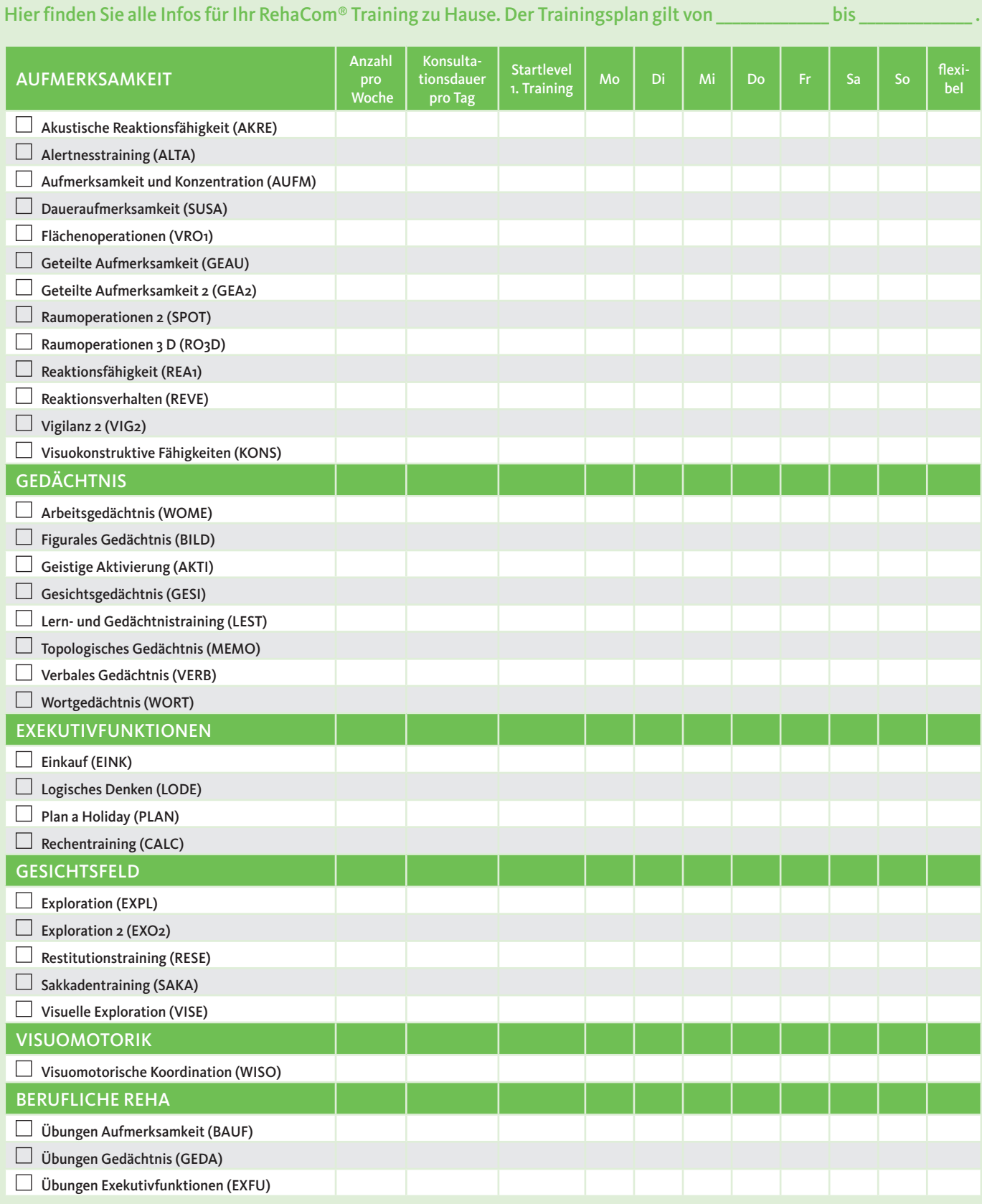

#### HINWEISE ZUM TRAINING

### **RehaComesHome** RehaCom®-Training für Patient:innen zu Hause

### HINWEISE FÜR ÄRZT:INNEN UND THERAPEUT:INNEN

Mit RehaComesHome können Ihre Patient:innen das **Hirnleistungstraining zu Hause** fortsetzen. Die **RehaCept-Daten** sollen mit **Informationen über Art und Dauer des Trainings** dabei helfen, dass die kognitive Therapie zu Hause auf Basis Ihrer fachlichen, medizinischen Einschätzung erfolgt.

**Um RehaCom**® **nutzen zu können, muss Ihr:e Patient:in** die Bestellung selbst übernehmen. Empfehlen Sie dafür bei Bedarf die Unterstützung von Angehörigen oder Freunden.

#### **So können Sie Ihr:e Patient:in unterstützen:**

Formular ausfüllen

Formular Ihrem:r Patient:in bei der Klinik-Entlassung mitgeben

### HINWEISE FÜR PATIENT:INNEN

Mit RehaComesHome können Sie das **Hirnleistungstraining RehaCom**® **zu Hause** fortsetzen. Das RehaCept, welches Sie bei der Entlassung aus der Klinik oder von Ihrem:r Therapeut:in in der ambulanten Therapie erhalten haben, zeigt Ihnen die Empfehlungen **über Art und Dauer des Trainings** und stellt sicher, dass Sie mit RehaCom® so trainieren, wie es Ihr:e Ärzt:in oder Therapeut:in Ihnen empfiehlt. (Holen Sie sich bei Bedarf Unterstützung bei Angehörigen oder Freunden.)

#### Um Ihr Training fortzusetzen, können Sie RehaCom® direkt bei HASOMED bestellen. RehaComesHome ist in zwei Paketen verfügbar.

## **1 Monat = 14,90 €**

Sie können RehaCom® 1 Monat lang nutzen. Das Paket kostet 14,90 Euro.

# **3 Monate = 29,70 €**

Sie können RehaCom® 3 Monate lang nutzen. Das Paket kostet 29,70 Euro (das entspricht 9,90 Euro/Monat).

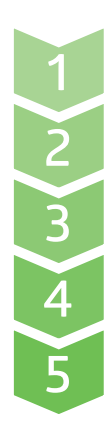

Rufen Sie *www.hasomed.de/hometraining* im Internet auf und wählen Sie Ihr gewünschtes Paket aus.

Füllen Sie das Bestellformular aus und klicken auf "Kostenpflichtig bestellen".

In kurzer Zeit erhalten Sie eine Bestellbestätigung per E-Mail (Spam-Ordner beachten).

Das HASOMED-Team bearbeitet Ihre Bestellung und schickt Ihnen eine E-Mail mit Zugangsdaten und einer Anleitung für Ihren Start mit RehaCom.

Installieren und richten Sie RehaCom® ein.